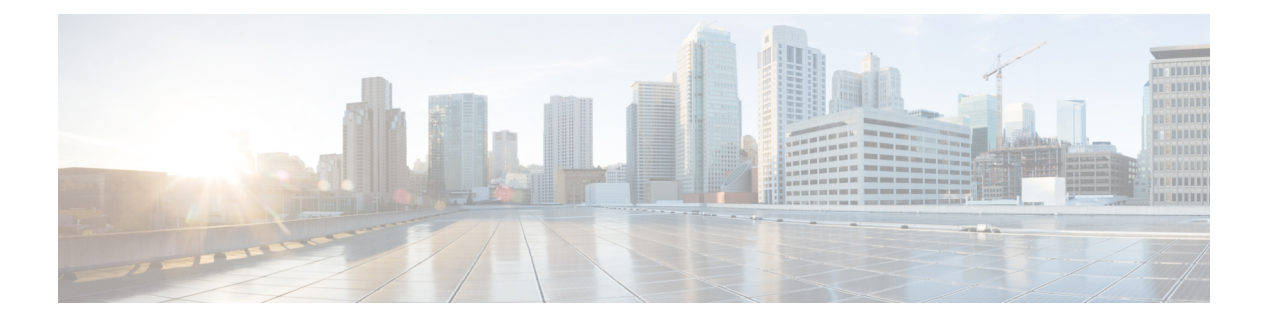

# **grpc-commands**

- gnsi load service [authorization](#page-1-0) policy, on page 2
- grpc gnsi service certz [ssl-profile-id,](#page-2-0) on page 3
- grpc [max-concurrent-streams,](#page-3-0) on page 4
- show grpc [certificate,](#page-4-0) on page 5
- show gnsi service [authorization](#page-6-0) policy, on page 7

### <span id="page-1-0"></span>**gnsi load service authorization policy**

To instruct the router to load the service authorization policy file into its memory and update the policy, use the **gnsi load service authorization policy** command in Global Configuration Mode.

**gnsi load service authorization policy** *file\_path*

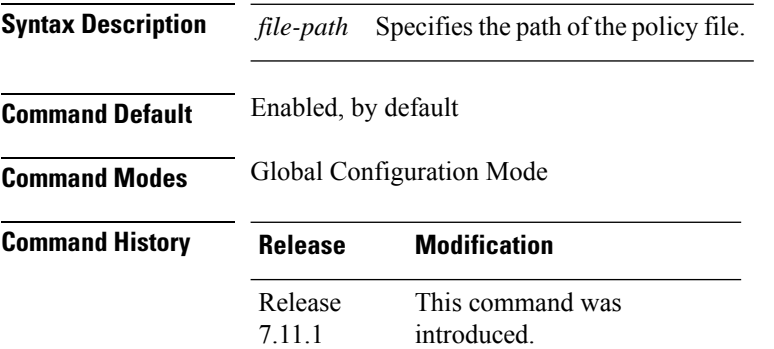

**Usage Guidelines** A policy file which has no specified or the policy is invalid, the default behavior will transition to the zero-policy behavior. Zero-policy allows all gRPC services to all the users if their profiles are configured.

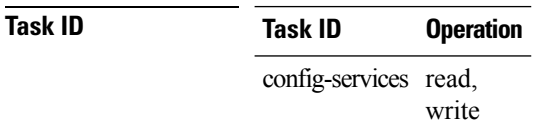

This example shows how to activate the authorization policy test.json in the router.

Router(config)#**gnsi load service authorization policy /disk0:/test.json** Successfully loaded policy

## <span id="page-2-0"></span>**grpc gnsi service certz ssl-profile-id**

To instruct the router to load the certz.proto, use the **grpc gnsiservice certz ssl-profile-id**command in Global Configuration Mode. To disable theSSL profiles configured with certz.proto, use the no form of the command.

**grpc gnsi service certz ssl-profile-id** *ssl-profile name*

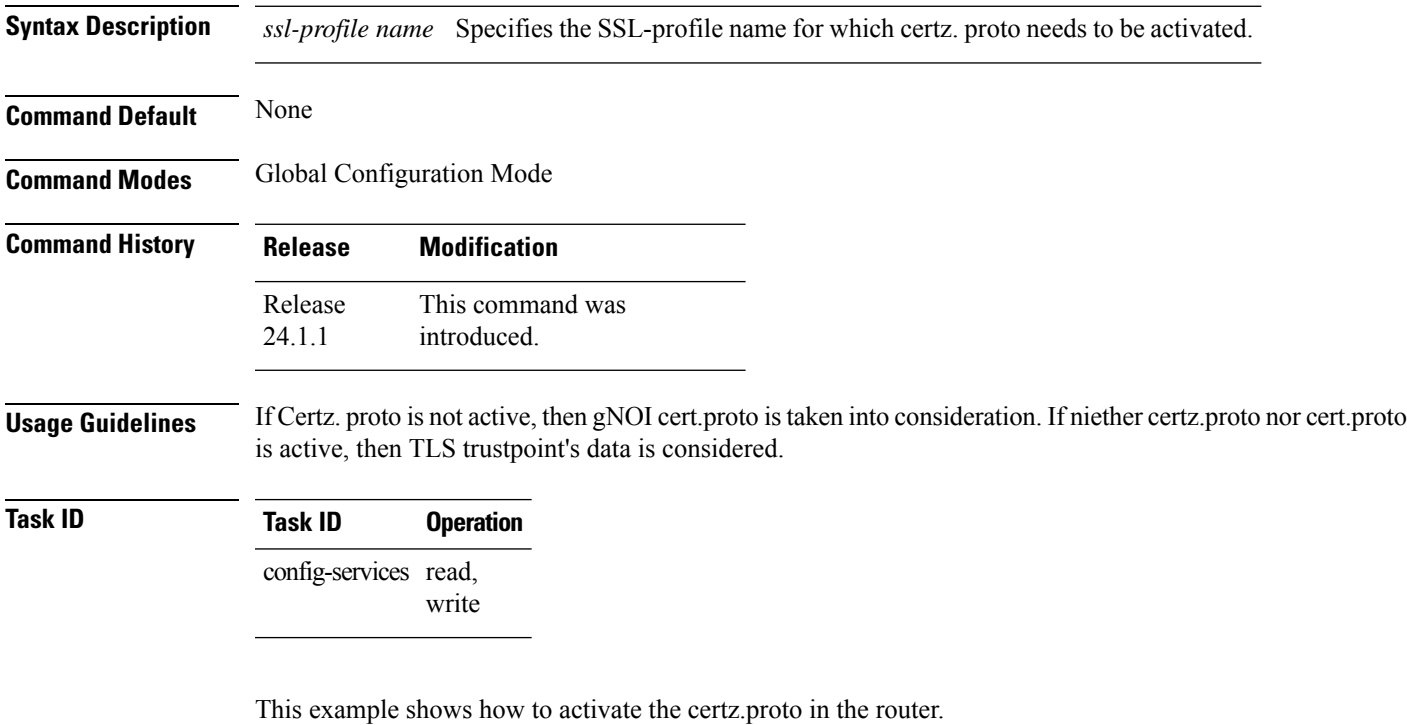

Router(config)#**grpc gnsi service certz ssl-profile-id gNxI** Router(config)#**commit**

### <span id="page-3-0"></span>**grpc max-concurrent-streams**

To specify a limit on the number of concurrent streams per gRPC connection to be applied on the server, use the **grpc max-concurrent-streams** command in the Global Configuration mode. To restore the default value, use the **no** form of this command.

**grpc max-concurrent-streams** *limit*

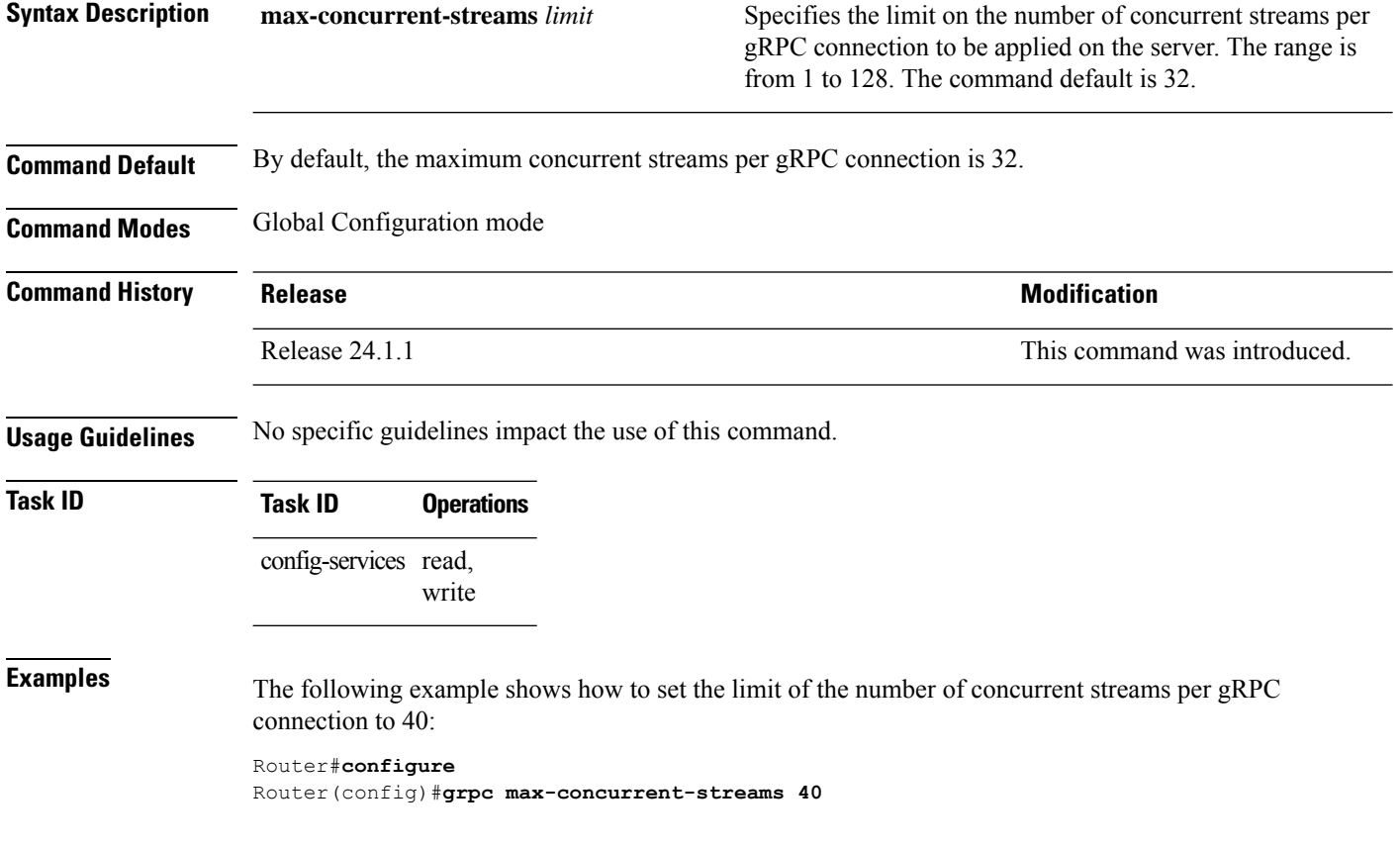

٠

#### <span id="page-4-0"></span>**show grpc certificate**

To display the active gRPC certificate management policies on the router, use the **show grpc certificate** command in EXEC mode.

#### **show grpc certificate**

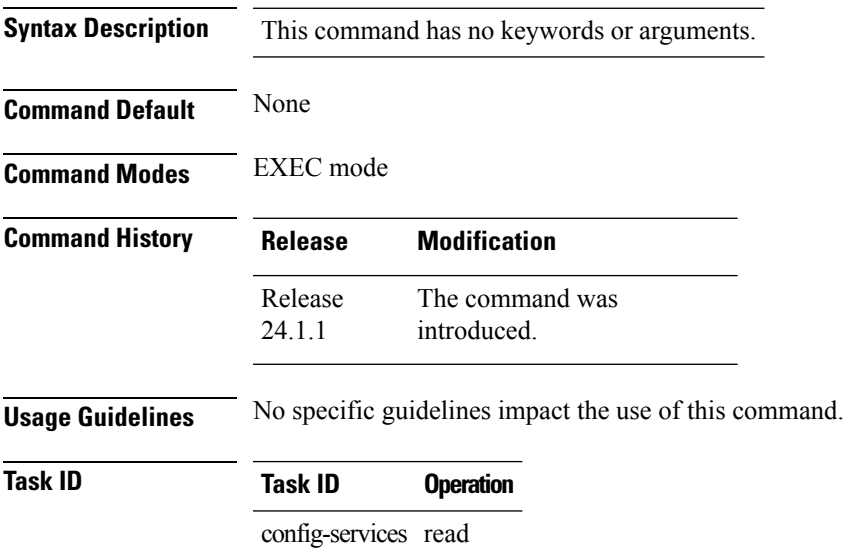

This example displays the active gRPC certificate management policies on the router. The below-mentioned command output is truncated version.

```
Router#show grpc certificate
Certificate:
    Data:
        Version: 3 (0x2)
        Serial Number: 32 (0x20)
        Signature Algorithm: sha256WithRSAEncryption
        Issuer: CN=localhost,O=OpenConfig,C=US
        Validity
            Not Before: Nov 8 08:49:38 2023 GMT
            Not After : Mar 22 08:49:38 2025 GMT
        Subject: CN=ems,O=OpenConfig,C=US
        Subject Public Key Info:
            Public Key Algorithm: rsaEncryption
                RSA Public-Key: (4096 bit)
                Modulus:
                    00:ea:6a:6c:25:be:9f:15:71:ce:74:89:03:ec:ef:
                    0b:3b:de:58:a8:7e:28:b8:cf:b3:82:91:b4:5c:42:
                    e7:d8:28:98:35:bd:35:60:a7:4e:f8:77:02:46:5f:
                    27:a4:16:cf:3c:e3:24:28:69:9c:22:1e:e3:52:96:
                    71:87:7c:40:0c:1f:dd:30:ea:dc:40:ca:93:00:54:
                    5e:de:20:54:5b:f4:2f:9f:19:6f:71:61:28:69:3d:
                    97:26:ab:e1:5f:53:3c:f1:a2:c3:14:f4:01:90:1a:
                    .
                    .
                    .
```
Exponent: 65537 (0x10001) X509v3 extensions: X509v3 Key Usage: critical Digital Signature X509v3 Extended Key Usage: TLS Web Client Authentication, TLS Web Server Authentication X509v3 Authority Key Identifier: keyid:0A:A8:9A:6A:23:34:AE:CA:96:00:2C:F3:04:38:14:E3:D4:8D:77:BD X509v3 Subject Alternative Name: DNS, IP Address:64.103.223.56 Signature Algorithm: sha256WithRSAEncryption b9:89:ec:60:3d:8d:7d:9c:dc:08:56:89:99:44:92:98:45:b6: 97:ba:e3:e5:f2:48:b2:44:8d:db:23:bb:a1:c0:62:79:78:18: d7:55:f6:4a:67:5b:75:e0:c0:0b:52:51:07:36:d5:6c:c7:67: 48:86:8d:dd:70:1c:9f:7c:a1:7b:aa:a5:4e:e1:ad:cf:4c:e5: 81:db:92:cf:88:70:5a:1c:8d:de:0d:e8:b3:05:de:b9:04:4d: 23:e1:de:66:e5:08:bd:2e:31:0a:07:a6:c0:00:3a:38:2f:00: . .

.

٠

### <span id="page-6-0"></span>**show gnsi service authorization policy**

To display the active gRPC service authorization policies on the router, use the **show gnsiservice authorization policy** command in Global Configuration mode.

**show gnsi service authorization policy**

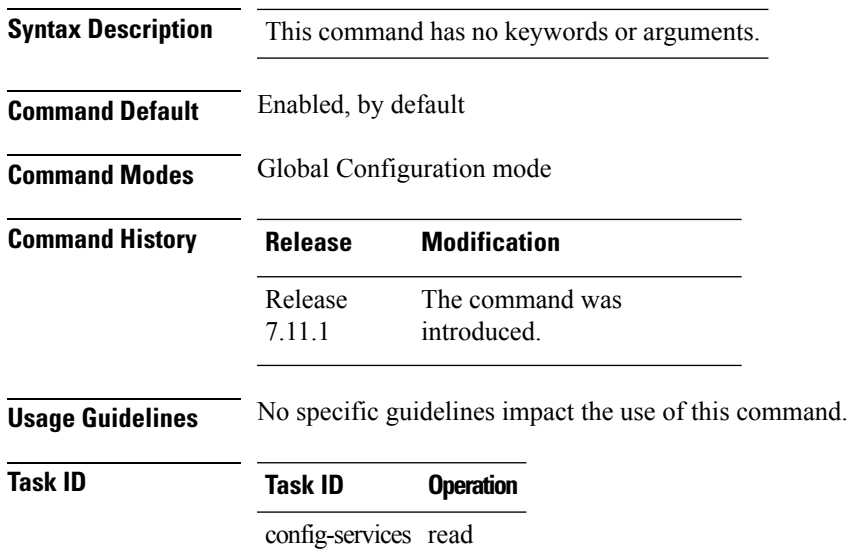

This example displays the policy which is active on the router:

```
Router#show gnsi service authorization policy
Wed Jul 19 10:56:14.509 UTC{
    "version": "1.0",
    "created_on": 1700816204,
    "policy": {
         "name": "authz",
         "allow_rules": [
              {
                  "name": "allow all gNMI for all users",
                  "request": {
                       "paths": [
                           \overline{0} \overline{0}]
                  },
                  "source": {
                       "principals": [
                           \mathbf{u}\star\mathbf{u}]
                  }
             }
         ],
         "deny_rules": [
              {
                  "name": "deny gNMI set for oper users",
                  "request": {
                       "paths": [
                           "/gnmi.gNMI/*"
```
 $\mathbf I$ 

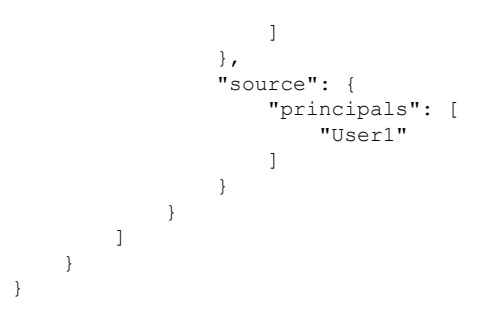